**Uputstvo za korišćenje** 

# AMAZONE

## AMASCAN+

**Komandni kompjuter**

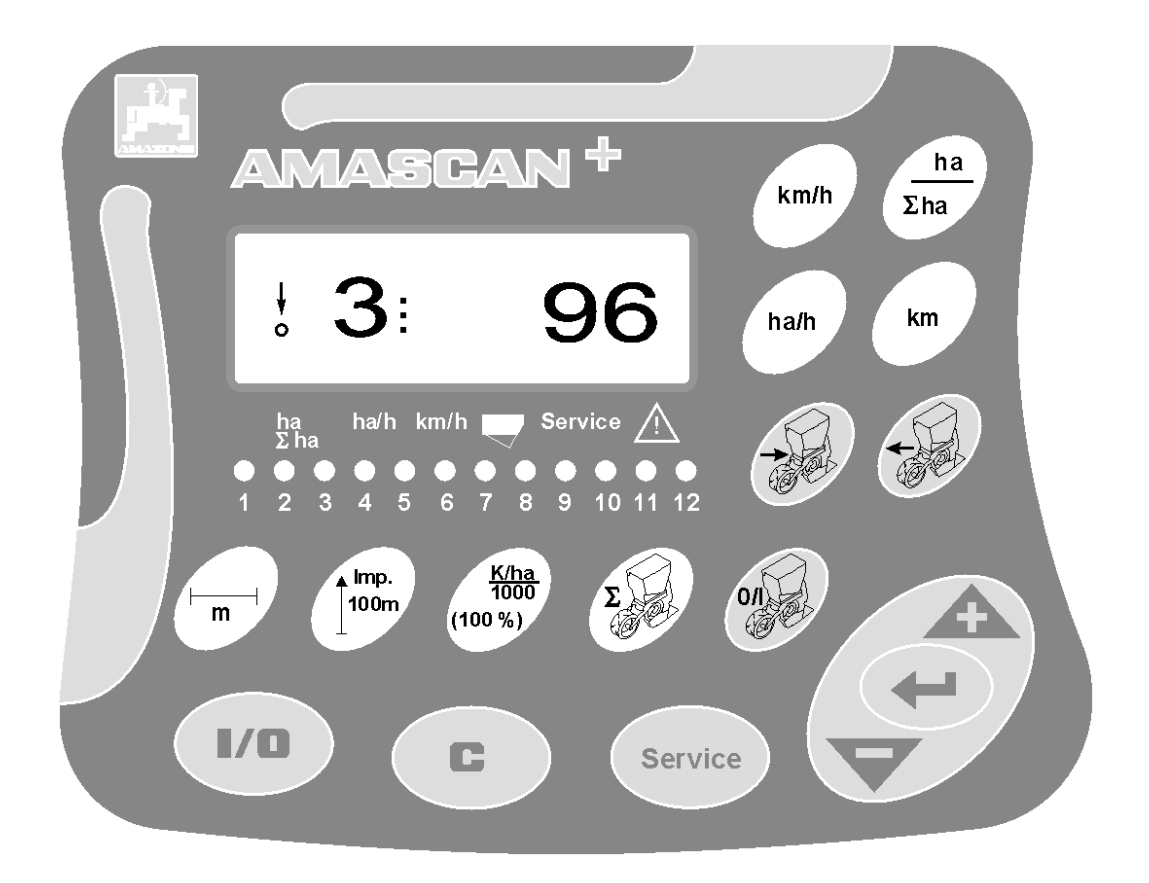

MG 2468 BAG 0066.1 01.14 Printed in Germany

**Před prvním uvedením do provozu si přečtěte tento návod k obsluze a postupujte podle něj! Uschovejte pro pozdější použití!**

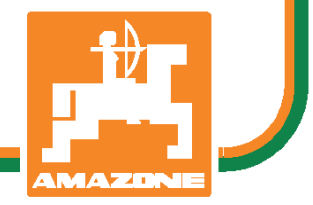

 **sr** 

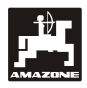

#### **predgovor**

Poštovani korisniče,

Računar tipa **AMASCAN<sup>+</sup>** je kvalitetan proizvod iz palete proizvoda firme AMAZONEN-WERKE, H. Dreyer GmbH & Co. KG.

U cilju što boljeg korišćenja vašeg bord kompjutera u kombinaciji sa mašinama AMAZONE neophodno je ovo uputstvo detaljno pročitati i pravilno ispoštovati. .

Imajte na umu da i drugi korsnici ove treba da pročitaju ovo uputstvo,pre nego što počnu da rade sa mašinom.

Ovo uputstvo važi za bord kompjutere **AMASCAN<sup>+</sup>** 

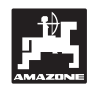

 AMAZONEN-WERKE H.DREYER GmbH & Co. KG

**Copyright** © 2014 AMAZONEN-WERKE H. DREYER GmbH & Co. KG D-49205 Hasbergen-Gaste **Germany** Sva prava zadržana

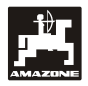

#### **Sadržaj**

#### $\overline{1}$ .  $1.1$  $12$  $1.3$  $1.4$  $1.5$  $1.6$  $2.$  $2<sub>1</sub>$  $22$  $2.3$  $2.3.1$  $2.3.2$ 2.3.3 Sigurnosne napomene za dodatne električne instalacije elektronske komponenete i uredjaje.6  $2.4$  $2.5$ 3.  $3.1$  $3.2$  $3.3$ 4. 5.  $5.1$  $5.1.1$  $5.2$ 5.3 Isključivanje odnosno uključivanje pojedinih setvenih agregata u radu ................................... 19 Permanentno isključivanje (odnosno isključivanje snimanja pojedinih setvenih agregata......20 5.4  $5.5$ 6.  $6.1$  $6.2$ 63

strana

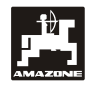

#### **1. Podaci o**  AMASCAN+

#### **1.1 Svrha korišćenja**

Računar je pokazivač koji snima upravljačke procese na sejalicama za okopavine.

Mikro-kompjuter je opremljen sa memoriskom jedinicom i jednom litijumskom baterijom. Vrednosti ostaju sačuvane i posle isklučenja kompjutera iz strujne mreže.

AMASCAN<sup>+</sup> je namenjen za sejalice ED 02 sa maximalno 12 setvenih agregata.

#### **1.2 proizvodjač**

#### AMAZONEN-WERKE

H. DREYER GmbH & Co. KG

Postfach 51, D-49202 Hasbergen-Gaste

#### **1.3 Izjava o primeni**

Računar ispunjava uslove iz EMV-propisa 89/336/EWG.

#### **1.4 Podaci za upite i porudžbine**

Pri porudžbini rezervnih delova navedite serijski broj računara.

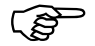

**Tehničko sigurnosni zahtevi su <br>
<b>ispunjeni samo tada kada se u opravci**<br> **koriete exisipalni AMAZONE rece**ntri **koriste originalni AMAZONE-rezervni delovi . Korišćenje drugih delova može dovesti do eventualnih dodatnih kvarova!** 

#### **1.5 Obeležavanje**

Pločica tipa mašine.

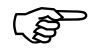

 **Opšta oznaka je veoma važna i ne sme se menjati ili brisati!** 

#### **1.6 Opseg primene**

Računar je namenjen za uobičajeni opseg primene u poljoprivredi kao uredjaj za očitavanje , snimanje i komandovanje u kombinaciji sa **AMAZONE** sejalicama za okopavine tipa ED.

Svaka druga primena osim navedene ne spada u domen mašine.Za oštećenja i povrede koji mogu u tom slučaju eventualno nastati,proizvodjač ne snosi nikakvu odgovornost.Sav rizik u tom slučaju snosi korisnik.

Za ispravno korišćenje obavezno je pridržavati se postupaka i uputa iz ovog uputstva, koje je propisao proizvodjač. Takodje je obavezno korišćenje originalnih rezervnih delova.

Uredjaj se nemože koristiti od strane lica koja su za to odbučena.

Osim ovoga potrabno je pridržavati se i opštih ili posebnih mera opreza i zaštita na radu prema važećim pravilima zamlje u kojoj se mašina koristi.

I pored pažljive proizvodnje ovog uredjaja od strane proizvodjača ,može doći do nepredvidjenih okolnosti i grešaka koje mogu biti sledeće.:

- Začepljenja (na pr.. strano telo, ostaci kesa, naslage i td. )
- Korišćenje potrošnih delova
- Oštećenja od spoljnih faktora.
- Pogrešan broj obrtaja i pogrešna brzina rada.
- Pogrešno podešavanje mašine .

Proverite pre svakog uključivanja kao i pri početka rada dali sve funkcioniše ispravno i dali se postiže zadata norma isejavanja.

Primedbe na kvarove koje nisu nastali u samom računaru su isključene. Osim ovoga i sve graške koje mogu nastati u setvi. Sve prepravke izvedene na svoju ruku mogu prouzrokovati oštećenja i greške i za njih proizvodjač ne snosi nikavu odgovornost.

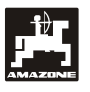

#### **2. Sigurnost**

Ovo uputstvo sadrži detaljne napomene za montažu, rad i održavanje koje treba primeniti. Stoga svaki korisnik mora uputstvo pručiti, naučiti i razumeti.

Sve napomene o sigurnosti iz ovog uputstva treba ispoštovati.

#### **2.1 Opasnosti ako se ne vodi računa o merama sigurnosti.**

Ne vodjenjem računa o merama opreza odnosno sigurnosti

- Može dovesti do opasnosti i povredjivanja rukovaoca,čovekove okoline i mašine.
- Može dovesti do gubitka prava na obeštećenje

U pojedinim primerima/slučajevima ne mogu se uzeti u obzir eventualne štete ili kvarovi:

- Povrede lica od ne osigurane radne širine
- Zanemarivanje važnih funkcija mašine
- Zanemarivanje propisanih metoda održavanja i opravki.
- Povrede lica od mahaničkih i hemijskih dejstava.
- Oštećenja čovekove okoline od curenja ulja.

#### **2.2 Kvalifikovanost rukovaoca**

Uredjajem može upravljati samo osoba koja je obučena i upućena u rad.

### **2.3 Označavanje i napomene u ovom uputstvu**

#### **2.3.1 Opšti simbol opasnosti**

Sigurnosne tablice koje u ovom uputstvu nisu sadžane a mogu dovesti do povredjivanja osoba ili rukovaoca označeni su opštim simbolom za opasnost (DIN 4844-W9)

## Ò

#### **2.3.2 Simbol pažnja**

Sigurnosne napomene označene su šakom. Ne vodjenjem računa o ovom znaku može se narušiti funkcija rada mašine.

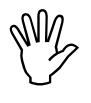

#### **2.3.3 Simbol napomene**

Napomene za specifična mesta na mašini na kojima traba obratiti pažnju i pridržavati se uputstava

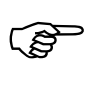

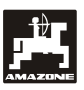

#### **2.4 Sigurnosne napomene za dodatne električne instalacije elektronske komponenete i uredjaje**

Mašina je opremljena sa električnim komponentama i delovima, njihovim radom stvaraju se elektromagnetan polja koja mogu imati uticaja na ostale elektro-uredjaje.Takvo delovanje može dovesti do oštećenja i opasnosti ako se o njima ne vodi računa i ne sprovode propisane mere.

Pri dodatnom ugradjivanju elektroinastalacija i uredjaja ili komponenti na mašini sa priključkom na bord komjuter, korisnik mora sam proveriti dali na instalacijama i njihovim komponentama dolazi do smetnji.

Pre svega treba voditi računa da sve dodatno ugradjene komponente odgovaruju propisima EMV-pravilnika 89/336/EWG i dali u datom slučaju imaju odgovarajuću CE-oznaku.

Za dodatno ugradjivanje mobilnih telefona i radio stanica moraju se obavezno ispoštovati sledeći preduslovi:

Mogu se ugraditi samo uredjaji koji ispunjavaju nacionalne propise.

Uredjaj čvrsto instalisati.

Za povazivanje i instalisanje kao i maksimalnu potrošnju struje videti u uputstvu proizvodjača.

#### **2.5 Sigurnosne napomene kod rada na instalcijama**

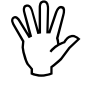

**Pre rada na elektro instalacijama kao**<br>što ja zavarivanje na traktoru i mašini<br>isključiti sve utikače i spojeve **što ja zavarivanje na traktoru i mašini isključiti sve utikače i spojeve električnih uredjaja.** 

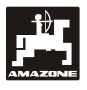

### **3. Uputstvo za ugradnju**

#### **3.1 Konzola i računar**

**Držač-konzola (sl. 1/2) (dodatna oprema ) mora biti u vidnom i radnom polju rukovaoca , desno od traktoriste i montirano na stubu kabine. Rastojanje do uredjaja mora iznositi najmanje 1m.** 

Računar sa držačem (sl. 1/1) postavlja se na cev konzole (sl. 1/2) posebna oprema.

Optimalni vidni ugao iznosi izmedju 45° do 90° odozdo. Ovaj ugao se može menjati zakretanjem konzole.

#### **3.2 Kabel akumulatora**

- Priljučak **AMASCAN<sup>+</sup>** (3).
- Priključak, elektro isključivanje setvenih agregata.(4) mašine sa mogućnošću elisključivanja setvenih agregata moraju imati posebno napajanje struje za akumulatora traktora

Radni napon iznosi **12 V** i mora se direktno sprovesti sa akumulatora odnosno 12v anlasera. Kabl je potrebno pažljivo produžiti ili skratiti.Prstenasti kontakt za masu (plavi) i + pol (braon) treba spojiti sa odgovarajućim alatom. Kontakt za + pol nalazi se u priključnoj spojki sigurnosnog držača

braon = + 12 Volti

plava = Masa

#### **3.3 Prikjlučak mašine**

Za sejalice ED koje se montiraju na traktoru spajaju se sa više polnim utikačem (5).

39-o polnim utiklačem računar dobija informaciju od pojedinih senzora sa sekcija.

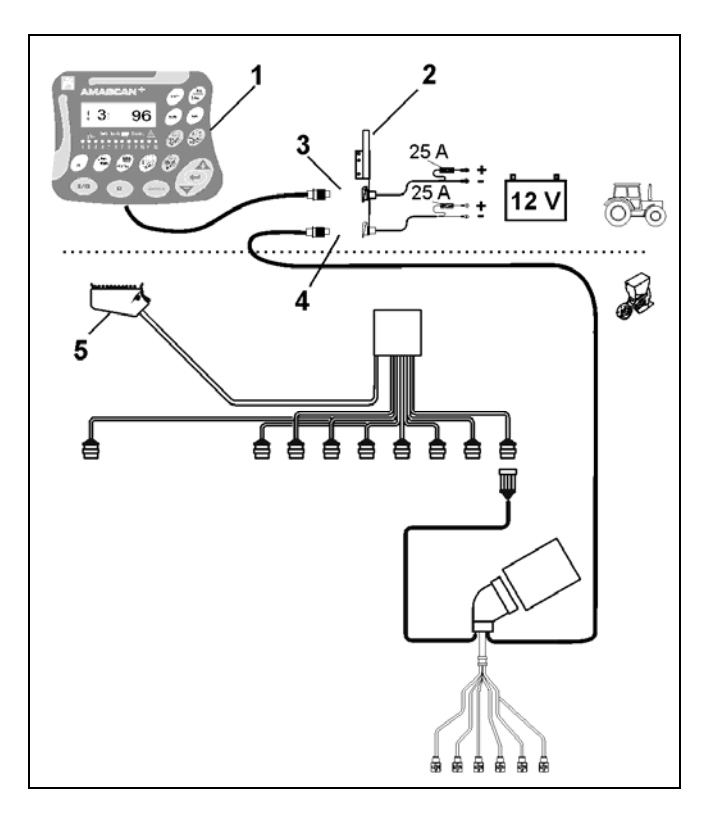

## **4. Opis** AMASCAN+

AMASCAN<sup>+</sup> je je pokazivač i kontrolor rada sejalica sa maksimalno 12 setvenih agregata.

 Mikrocompjuter je opremljen sa memoriskom jedinicom i baterijom . sve zadate i odredjene vrednosti ostaju sačuvane pri isključenom strujnom kolu . pri sledećem isključivanju ostaju na raspolaganju ponovo.

AMASCAN<sup>+</sup> **(sl. 2/...) sastoji se još od:** 

#### 1. AMASCAN<sup>+</sup>

- AMASCAN<sup>+</sup> **se montira pomoć<sup>u</sup> držača i konzole (2) u vidnom i radnom polju traktoriste u kabini traktora.**
- 2. Konzola sa priključnim kablom za<br>akumulator.Kanl povezati direktno na akumulator.Kanl povezati direktno na akumulator.
- 3. Optički senzor. Na svakom pojedinačnom setvenom agregatu je montiran optički senzor.
- 4. Senzor za kretanje. (Senzor X) za snimanje predjenog puta i radnog učinka. Ovaj senzor istovremeno šalje inpulse za fukcionisanje mašine(mašina u funkciji da-ne), predjeni put i radni učinak hektara. Zatim senzor montiran na varijatoru koji šalje impulse (Imp./100m), dok god je ulazno vratilio varijatora pogonjeno od strane pogonskih točkova
- 5. 39-o polni utikač **AMASCAN<sup>+</sup>** je pomoću utikača povezan sa sejalicom ED.
- 6. Kablovski sistem **AMASCAN<sup>+</sup>** za maksimalno 12 redova sejanja uz pomoć senzora za kretanje.
- 7. Snimanje sanduka za mineralno hranivo sa dva plovka za nivo hraniva u sanduku i snimanje dozirnog vratila. (za davanje optičkog i akustičnog alarma na **AMASCAN<sup>+</sup>**).
- 8. Opcija: kablovski sitem za elektroisključivanje slepi zaptivači neophodni kod redukovanja broja redova na pr. sa 8 na 6 setvenih agregata.

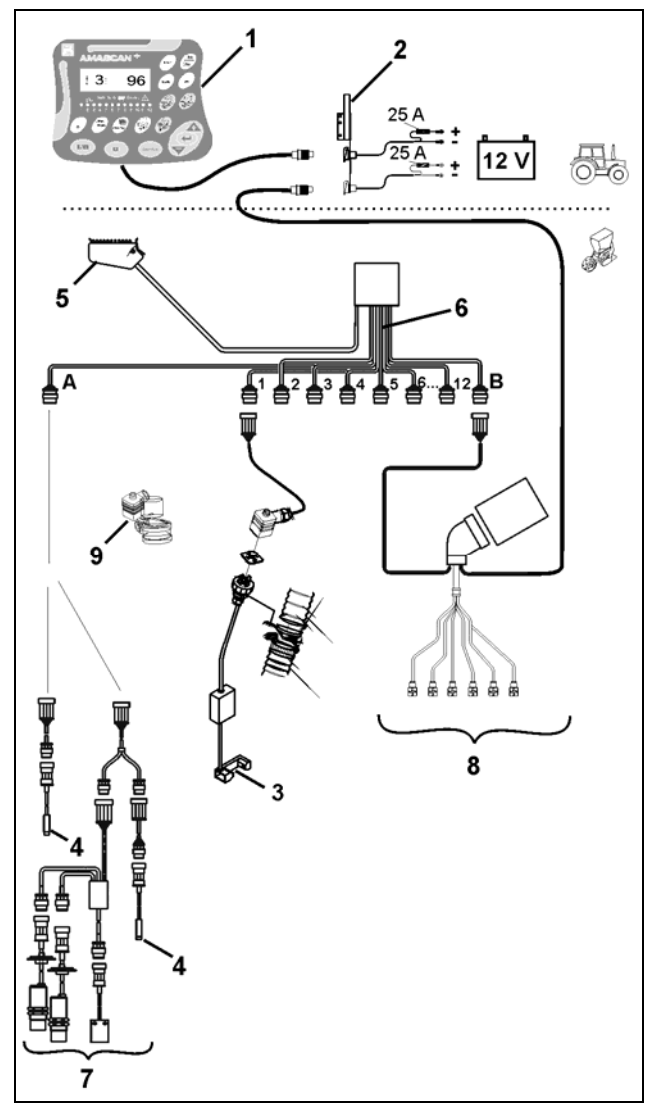

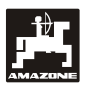

#### AMASCAN<sup>+</sup> i njegove funkcije:

Snimanie funkcija pojedinih setvenih agregata

- Za snimanje setvenih agregata, svaka pojedinačna semenka daje impuls na senzoru kada prodje pored njega i napusti setvenu ploču i prodje pored infra crvenog mlaza svetlosti (sl. 3/3)
- Trenutno snimljen broj semenki se zatim preračunava u broj biljaka po hektaru i pokazuje na monitoru.Ovaj broj se može uporediti sa zadatim brojem.
- Pri svakom odstupanju norme setve većem ili manjem od 15% uklučuje se sirena i preko simbola trougla treperi strelica . Istovremeno na displeju je ispisan broj setvenog agregata sa stvarnom vrednošću (biljaka/ha)/1000.
- Odredjivanje zadate posejane površine u [ha].
- Odredjuivanje ukupno posejane povrsine na pr.. po seyoni u [ha].
- Pokazivanje radnog učinka[ha/h].
- Pokazivanje predjenog puta u[km].
- Pokazivanje trenutne radne brzine u [km/h].

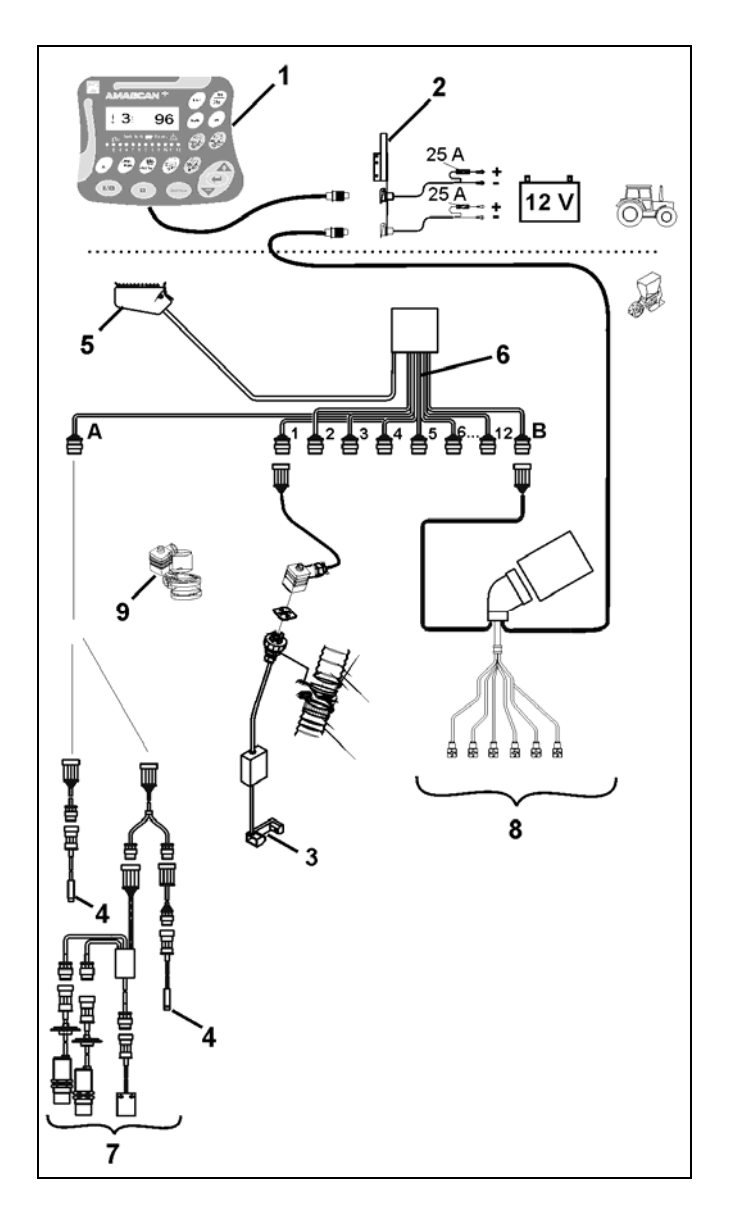

**U radnom položaju na sejalicama za okopavine pokazuje se na 6-o cifarnom displeju (sl. 4/1) sledeće:** 

- Desno- trenutni broj biljaka po hektaru [biljaka/ha]/1000 (sl. 4/2).
- Levo- l (sl. 4/3) menjaju se automatski cifre ( 1, 2, 3 i td..) svakih 5 sekundi. Cifra pokazuje broj setvenog agregat koji se trenutno snima.
- Vertikalna strelica (sl. 4/4) i ispod nje trepćući krug (sl. 4/5), čim senzor za kretanie (Senzor "X") šalje impulse na **AMASCAN<sup>+</sup>**.

U slučaju da računar na nekom od agregata prepozna grešku ili neko odstupanje od zadate vrednosti, počinje da trepei strelica iznad trougla za upozorenje. Istovremeno se na displeju pali broj defektnog agregata (na pr. 3) sa zadatom normom setve (na pr. 96) (biljaka/ha)/1000 i uključuje se akustični signal.

Ispod displeja nalaze se numerisane lampice svaka od njih je zadužena za svoj setveni agregat.

Setveni agregat uključen:

- Kontrolna lampica zelena.

Setveni agregat nije uključen:

- Kontrolna lampica ne svetli.

Pogon setvenog agregata ili senzori za praćanje isključeni :

- Kontrolna lampica svetli crveno

**Numerisanje setvenih agregata u smeru kretanja počinje sleva nadesno. Ovo znači da je setveni agregat koji se nalazi prvi sleva ima broj 1. i td...** 

Pokazivač pri defektnom setvenom agregatu

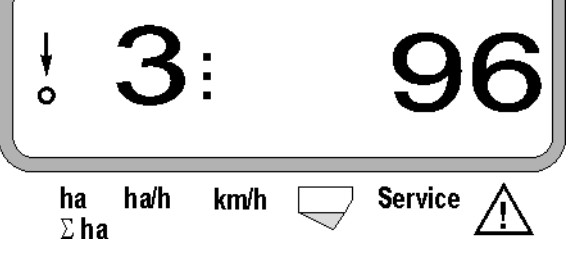

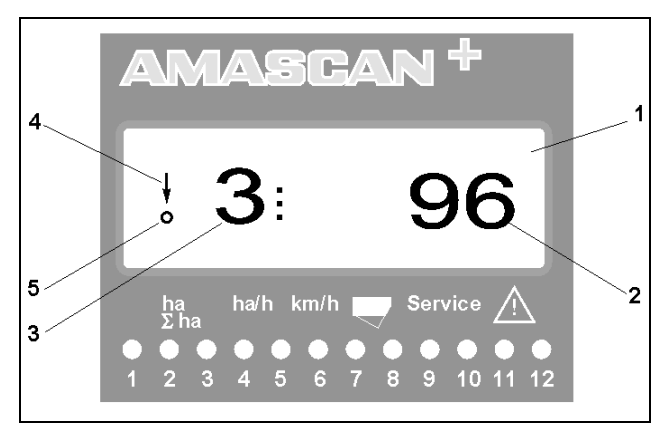

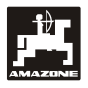

Prekidači (sl. 5) dele se na funkcije:

- plavo = Taster funkcije (pokazuje odredjene vrednosti).
- žuto = Taster za unošenje podataka (podaci mašini).
- Oranž = uključeno/isklučeno (Ein/Aus)
	- taster za uklučivanje (snimanje funkcija jednog ili više agregata kratko uključiti i isključiti).

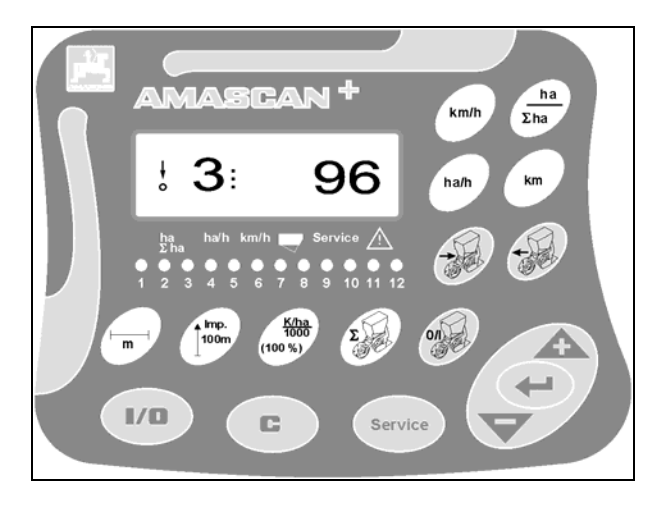

**sl. 5**

#### **Oznaka tastera**

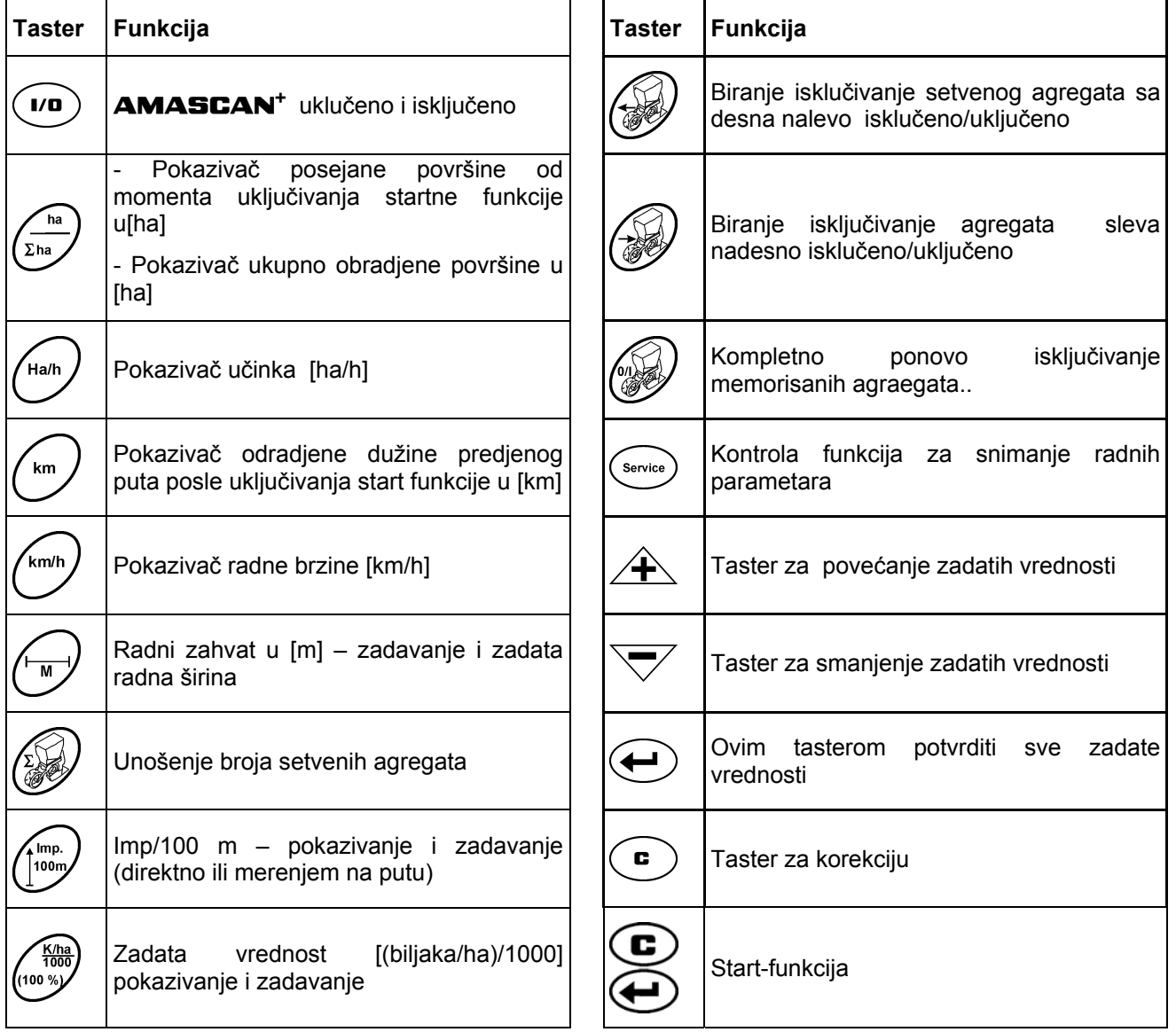

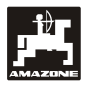

### **5. Puštanje u rad**

Utikač sa mašine prikačiti na **AMASCAN<sup>+</sup>**.

**Pre početka rada prekontrolisat specifične podatke o mašini i po potrbi nove zadati:** 

#### 1. **AMASCAN<sup>+</sup> ukliučiti.**

- 2. Senzor puta, kalibrisanu vrednost "Imp./100m" prekontrolisati i eventualno korigovati (putem direktnog zadavanja ili kalibrisanja senzora za put).
- 3. Radnu širinu [m] prekontrolisati i eventualno korigovati .
- 4. Uneti željenu vrednost za setvu [(biljaka /ha)/1000].
- 5. Broj setvenih agregata proveriti i eventualno korigovati.
- 6. Preitisnuti satrt-taster i krenuti sa setvom..

### **5.1 Pregled komandi i opis tastature**

Radi snimanja i praćenja sejlice potrebno je u AMASCAN+ **pre početka rada uneti specifične podatke mašine (vrednosti) !**

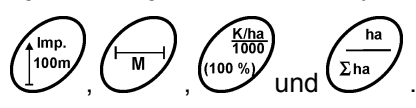

```
ove podetke (vrednosti) posle pritiska na odredjeni
```
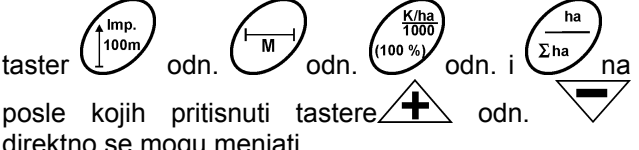

direktno se mogu menjati.

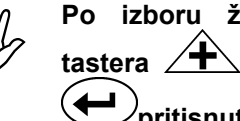

**Po izboru željenih vrednosti putem**<br> **tastera +** odn. <br> **z** sa tasterom tastera  $\angle$  **+**  $\angle$  odn. **pritisnuti da bi se vrednosti memorisale.** 

**Sa prvim pritiskom na taster na jedan od**<br>tastera **A** odn. V pomera se tastera  $\n *A*\n$  odn. **vrednost za jednu poziciju dalje.** 

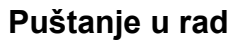

### **5.1.1 Postupak rada**

#### **1. Uredjaj uključiti/isključiti**

odnosno iskliučiti.

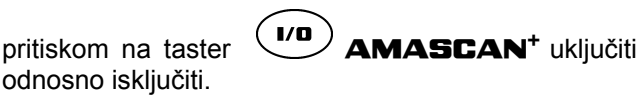

Pri uključivanju sam će uredjaj izvršiti testiranje.posle toga automatski će se prebaciti na poslednji program u kome je bio isključen.

Ako postoji neki kvar u elektronici tada računar pokazuje:

HALP 00 ili HALP 88

U ovom slučaju uredjaj poslati nazad na opravku.

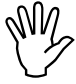

**Ako napon padne ispod 10 Volti na**<br>**Ako napon padne ispod 10 Volti na<br>tada se računar automatski sam primer pri poketanju motora traktora , tada se računar automatski sam isključuje.Ako dodje do ovoga tada računar uklučiti po predhodno opisanom postupku.** 

#### **2. Kalibriranje senzora za predjeni put**

Za odredjivanje stvarne brzine kretanja potrebno je da **AMASCAN**<sup>+</sup> dobije vrednost "Imp./100m", koji daje Senzor "X" pri prelasku puta od 100 m dužine.

Za odredjivanje vrednosti broja impulsa "Imp./100m" postoje dve mogućnosti:

- Vrednost broja impulsa je poznata "Imp./100m" i samim tim se može ukucati u kompjuter.
- Vrednost broja impulsa nije poznata "Imp./100m" i treba je odrediti vožnjom po stazi oderdjene dužine .

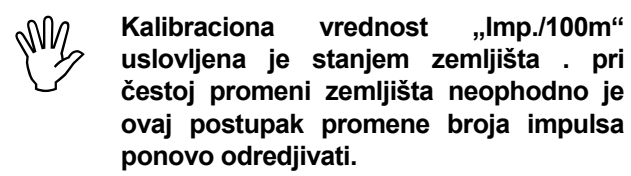

#### a) kaibraciona vrednost "Imp./100 m" je poznata:

- Dok traktor stoji u mestu taster  $\cup$  pritisnuti.
- Poznatu vrednost "Imp./100m" pomoću tastera  $\setminus$  odn.  $\bigtriangledown'$  uneti.

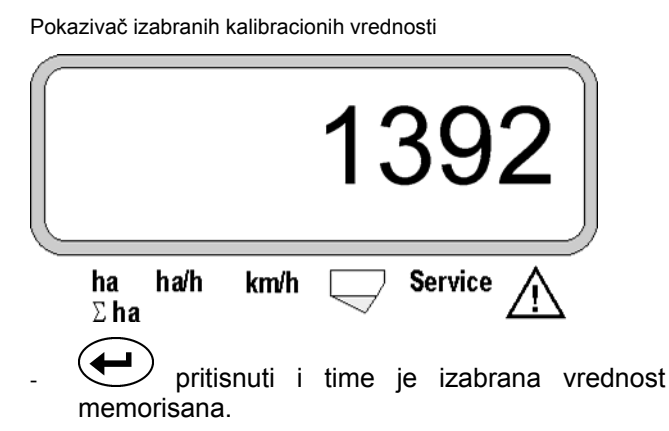

T<sub>100m</sub> - još jednom pritisnuti radi kontrole tada na displeju mora biti samo uneta vrednost.

. Imn

- **W** U slučaju odstupanja izmedju<br>
 Isejane količine semena i stvarno<br>
odradjone površine **odradjene površine** 
	- **Od** AMASCAN+ **izmerene površine i pokazane stvarno posejane površine**
	- **Kalibracioneu vrednost ponovo odrediti putem vožnje na stazi od 100 m i zatim memorisati (ovde vidi tačku . 2b).**

#### b) Vrednost "Imp./100 m" je nepoznata:

- Na parceli, na dužini od tačno izmerenih 100 m markirati početak i kraj staze.

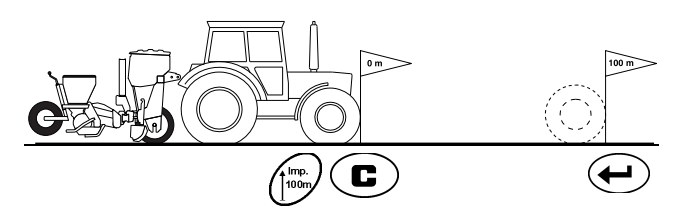

- Vozilo postaviti u startni položaj i sejalicu u radni položaj (eventualno setvene agregate podići time se isključuje pogon setvenih jedinica).

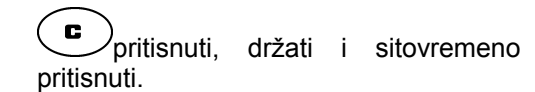

Izmerenu stazu od početka do kraja prevesti (pri vožnji brojač će otići na nulu),dok će se na displeju pokazivati predjeni broj impulsa.

mn. 100m

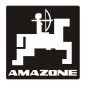

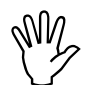

 **Za vreme kalibriranja ne pritiskati ni jedan taster .** 

Displej za vreme kalibriranja

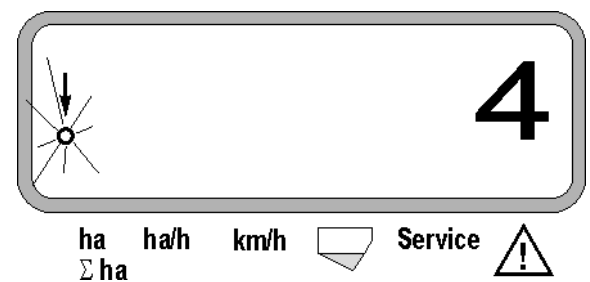

- posle 100m zaustaviti traktor, na displeju će se pokazati izmerni broj impulsa.
- $\bigoplus$  pritisnuti i time će se odredjeni broj impulsa memorisati (Imp./100 m).

Pokazivač izmerenih vrednosti

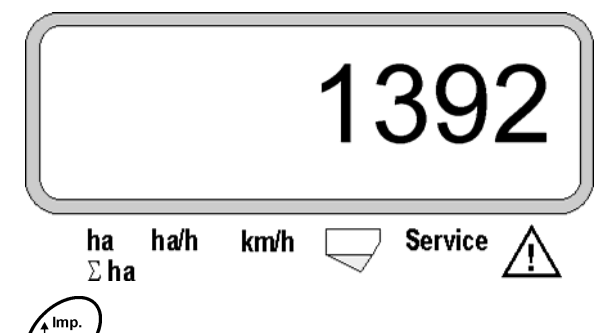

100m još jednom pritisnite i memorisanu vrednost prekontrolišite.Na displeju mora se pokazati samo izmerena vrednost (Imp./100 m).

Izmerene vrednosti unesite u tabelu 11.2.

Tabela 11.2: Kalibraciona vrednost u zavisnosti zemljišta "Imp./100m"

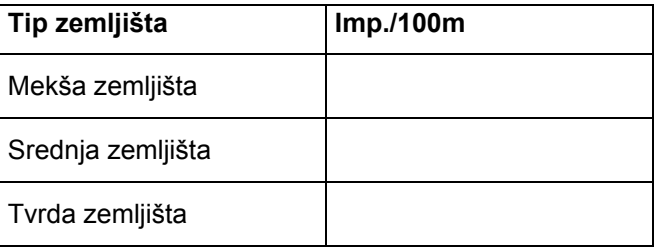

#### **3. Radni zahvat**

Za odredjivanja radnog učinka za **AMASCAN<sup>+</sup>** je potrebna informacija radne širine.Širinu radnog zahvata uneti na sledeći način:

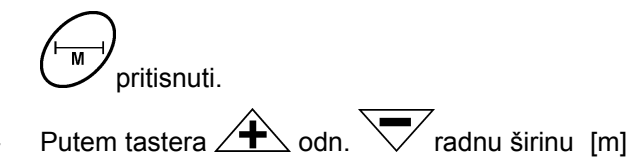

na displeju uneti . (na pr. 3m) .

Pokazivanje radne širine

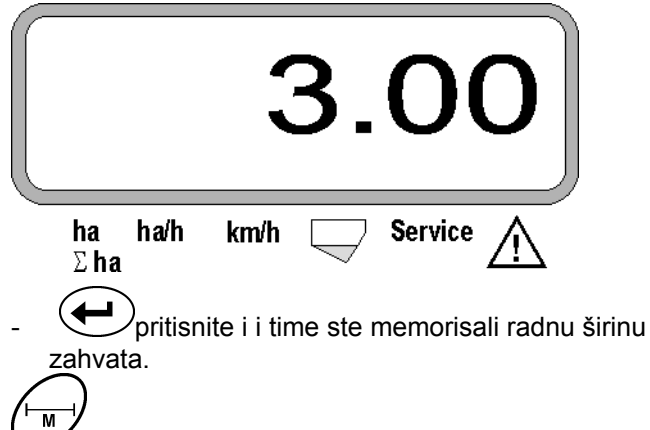

još jednom pritisnite i memorisanu vrednost prekontrolišite . na pr. . "3.00".

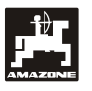

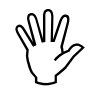

 **Broj biljaka po hektru unesite dok je mašina u stacionarnom položaju.** 

#### **primer:**

Sklop : **95.000 biljaka po hektaru** 

Medjuredno rastojanje R: **0,75 m**

Tip setvene ploče : **30 rupa** .

Pračunato redno rastojanje : **14,04 cm**

(vidi poglavlje . 7.5)

Tip setvene ploče koja se koristi: **30** rupa

- Iz tabele za podešavnje prenosnika-varijatora uzimajući u obzir broj rupa na setvenoj ploči uzeti najpribližniju vrednost..
- Pročitano redno rastojanje a: **13,9 cm**
- U preglednoj tabeli "pregled biljka / ha setvena ploča **30** rupa " naći redno rastojanje od **13,9 cm**. U ovom redu ispod medjurednog rastojanja **R = 75 cm** broj biljaka **95923 Körner/ha** pročitai (95923 biljaka/ha odgovara 96000 biljaka/ha).

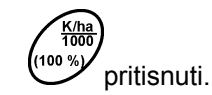

 $K/ha$ 

Pomoću tastera  $\angle$   $\pm$  odn.  $\vee$  željeni sklop [(biljaka/ha)/1000] na displeju napisati, na pr. "96" za 96000 biljaka/ha.

Pokazivanje traženog broja biljaka.

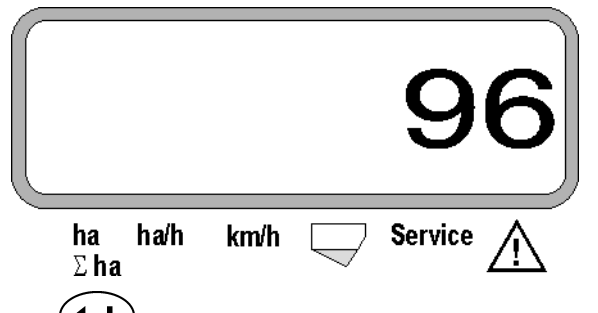

- pritisnuti i zadati broj biljka biće memorisan. "96".
- (100%) ioš jednom pritisnuti i mamorisanu vrednost prekontrolisati. Na displeju mora biti ispisana vrednost.96".

**5. Unošenje broja setvenih agregata** 

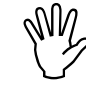

**Zadata vrednost broja setvenih agregata ne sme biti veća od "12" i ne sme sa prekoračiti (maksimalno 12 agregata ne sme biti veća od "12" i ne sme sa prekoračiti (maksimalno 12 agregata).** 

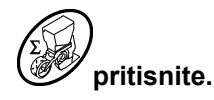

Pomoću tastera  $\angle \blacktriangleright$  odn.  $\vee$  cifre za broj setvenih agregata na displeju izabrati (na pr.. "6" za 6agregata).

Pokazivanje setvenih agregata

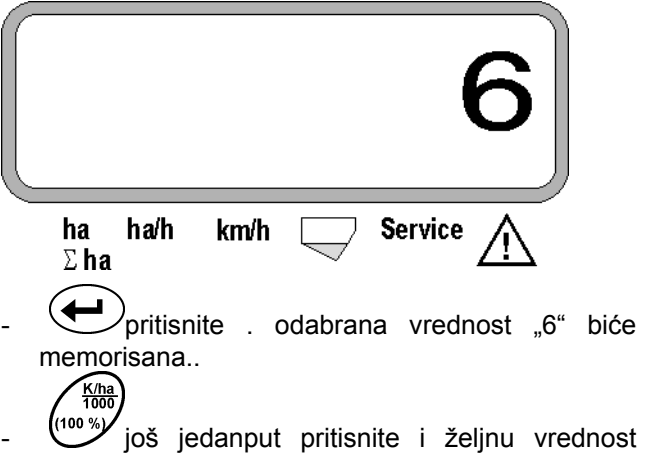

prekontrolišite. Na displeju mora pisati "6".

#### **6. Započinjanje setvenog prohoda**

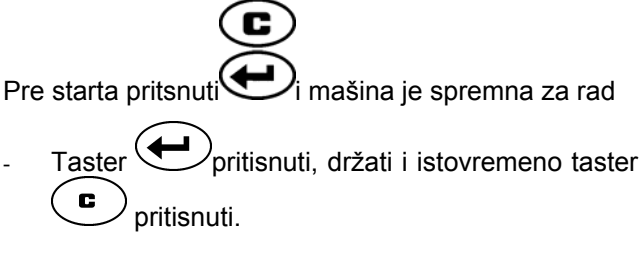

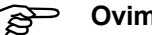

**Ovim će se memorisati i tasteri** 

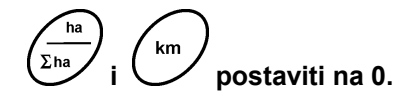

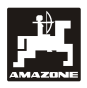

#### **5.2 Pokazivači na displeju za vreme setve**

Pokazivač rada

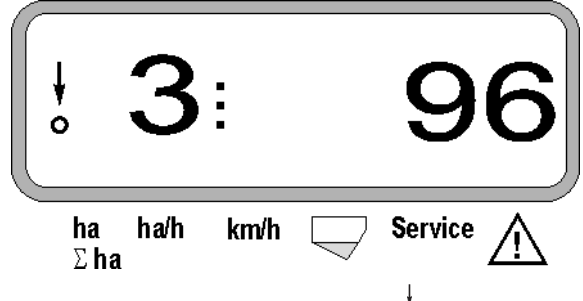

#### **Objašnjenje za radnu funkciju**

Vertikalno usmerena stralica sa ispod nacrtanim krugom koji svetli pokazuje, da je senzor za kretanje (Senzor X) poslao impulse u **AMASCAN<sup>+</sup>** 

Ovaj pokazivač (cifre 1, 2, 3 itd.) menjaju se automatski svakih 5 Sekundi. Pokazivan će biti broj agregata koji se trenutno snima.

## ŧ

Za vreme setve pokazivač pokazuje trenutnu normu isejavnja na pr. . "96" za 96000 biljaka/ha.

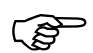

 **U slučaju da se trenutna vrednost isejavanja promeni za 15% manje ili više od zadate norme uklučuje se zvučni signal. Svetli strelica iznad simbola trougla za upozorenje i biće prikazan broj setvenog agregat na kojem je došlo do greške.** 

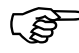

 **Pri setvi repice nemože se zbog finoć<sup>e</sup> semena norma isejavanja proračunati.Tad se uključuju signali za upozorenje i akustični signal.** 

#### **Snimanje sanduka za mineralno hranivo (Opcija):**

Alarmno oglašavnje "sanduk za mineralno hranivo" (žmiga trougao iznad simbola sanduk za mineralno hranivo i uključuje se alarm na 5 Sekundi) pri:

- Prekoračenju punjenja sanduka.
- Dozirno vratilo u sanduku se ne okreće.

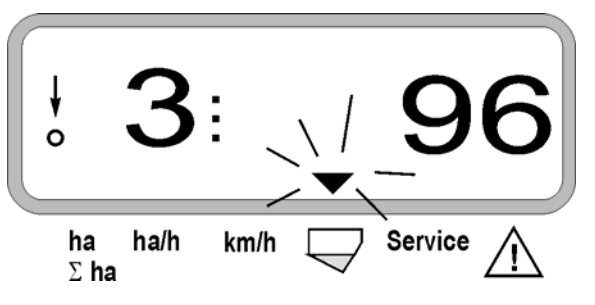

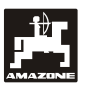

#### **Opis tastatura funkcija**

.<br>Ha/h  $km$ 

Pomoću tastera za funkciju  $\sum_{n=1}^{\infty}$ 

/<br>km/h , moguće je izračunate vrednosti u svakom trenutku rada prikazati na displeju.

Pomoću pritiskanja jednog od sledećih tastera za funkciju , prikazuju se željene vrednosti (na. Pr.. 9.50 za 9,5 km/h ) na oko cca. 10 sek..

Pokazivač posle pritiskanja tastera km/h

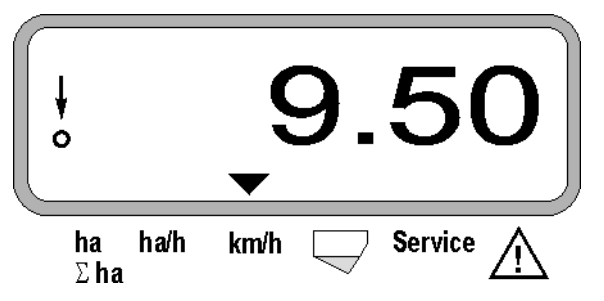

na donjem ramu displeja pokazuje strelica simbol trenutno pritisnutog tastera funkcije. Posle ovoga računar se automatski prebacuje nazad na "radni pokazivač" .

**2. Brojač hektara ukupna površina na pr. za jednu sezonu** 

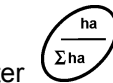

Ako se taster  $\sum_{n=1}^{\infty}$  2 puta pritisne prikazaće se ukupna posejana površina u [ha] (na pr. . 1151.00 za 1151 ha), koja se meri od momenta trajno izbrisane ukupne površine.(na pr. predhodne sezone)

Pokazivanje posle pritska tastera " $\Sigma$  ha"

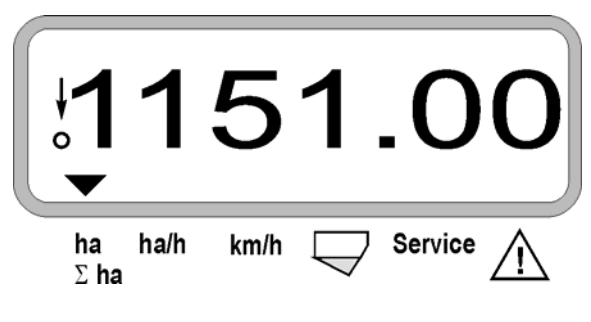

#### **3. Radni učinak**

 $Ha/h$ Po pritiskanju tastera  $\vee$  pokazaće se trenutna posejana površina u [ha/h] (na pr. 1.800 za 1,8 ha/h).

Pokazivanje po pritiskanju tastra "ha/h"

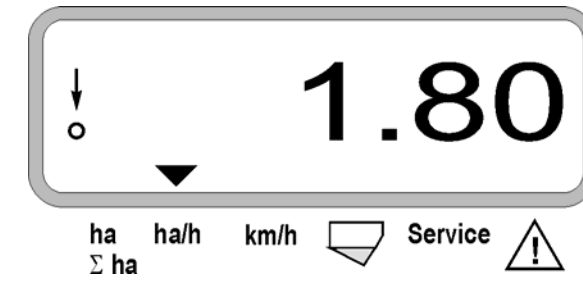

#### **4. Predjeni put**

Po pritiskanju tastra  $\vee$  prikazaće se predini put u [km] (na pr. 4.8000 za 4,8 km), koji je mašina prešla od poslednjeg uključivanja startne funkcije.(radni dan)

Pokazivanje po pritiskanju tastera "km"

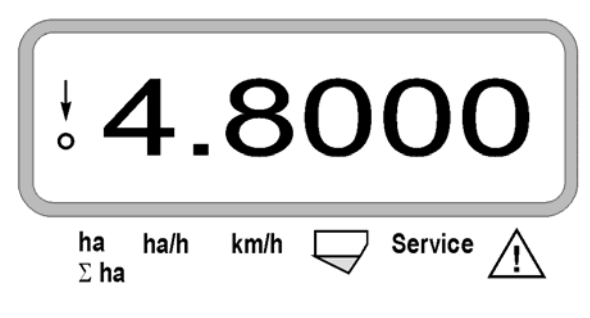

**1. Brojač hektara posle uključivanja "Startfunkcije "** 

Jednom pritisnite taster  $\sum_{h=1}^{\infty}$  pokazaće se **posejana površina u** [ha] (na pr.. 10.5110 za 10,5110 ha), koja je posle aktiviranja tastera **"Startfunkcije"** posejana.

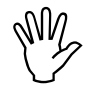

 **Izračunava se samo posejana površina kada se sajalica nalazila u radu.** 

Prikazivanje po pritisku tastera ..ha"

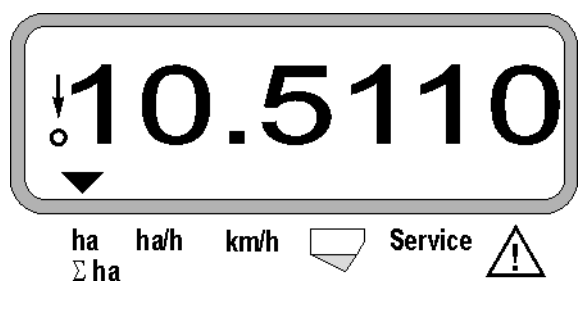

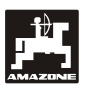

#### **5. Radna brzina**

km/h Posle pritiskanja tastera v pokazaće se trenutna brzina kretanja u [km/h] (na pr. 6.500 za 6,5 km/h).

Pokazivanje trenutne brzine kretanja "km/h"

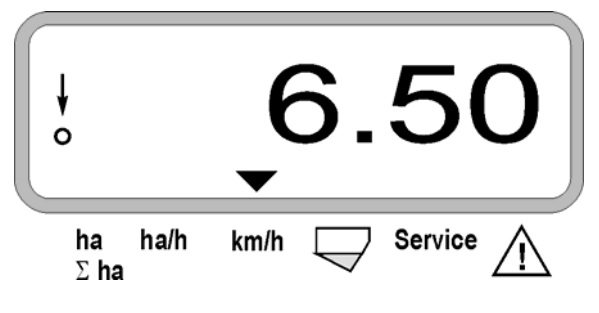

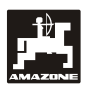

- **5.3 Isključivanje odnosno uključivanje pojedinih setvenih agregata u radu**
- **Pre nego što koristite ovaj taster mora senzor kretanja dobijti impulse (voziti nekoliko metara sa spuštenom mašinom u setvi).**

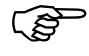

 **Setveni agregati mogu se isključiti podiznim magnetom.** 

**Kod setvenih agrgata bez podiznog magneta isključiće se samo snimanje .** 

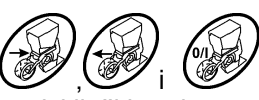

Pomoću komandnog tastera moguće je pojedine agregate isključiti odnosno uključiti za vreme setve. (opcija).

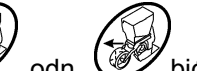

Putem jednog pritiska tastra W odn. W biće odabrano sa koje strane leve ili desne koji pojedini agregati će se isklučiti.. Svetleći taster minus pokazuje stranu.

Sa minus tastrom može  $\overline{\nabla}$  može se počevši od spoljnjeg tastra jedan agregat isključiti.

Sa plus tasterom  $\angle \mathbf{F}$  agregati će se uključiti počevši od untrašnjeg ka spoljašnjem .

Pokazivanje ako su dva leva setvena agregata isključena:

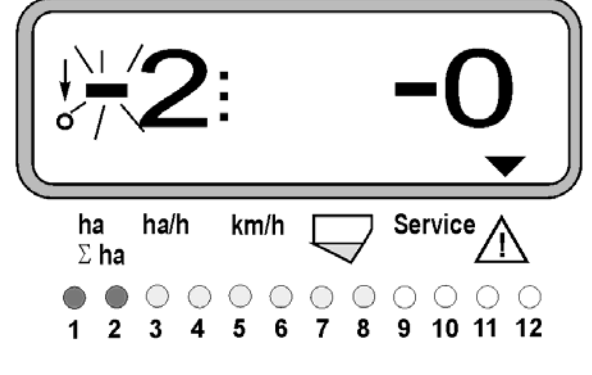

kontrolne svetiljke 1 i 2 svetle crveno!

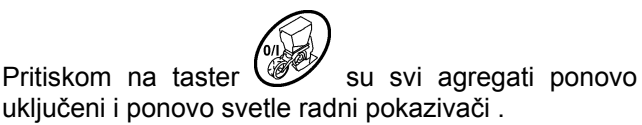

Svi agregati će se automatski ponovo<br>
uključiti kada **AMASCAN**<sup>+</sup> bude u **prekidu zadatih radnih parametara. To znači kada senzor za put više nešalje impulse. Ovo se na primer dogadja pri podizanju mašine na uvratinama ili pak zaustavljnja u parceli ako je to slučaj.** 

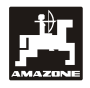

#### **5.4 Permanentno isključivanje (odnosno isključivanje snimanja pojedinih setvenih agregata.**

Dodatno pri uključivanju agregata od spolja ka unutra može bilo koji agregat ostati trajno isključen.

Ovo podešavnje ostaje putem<br>uključivanja i isključivanja<br>**AMASCAN<sup>+</sup>** i pri podizanju mašine. **uključivanja i isključivanja** 

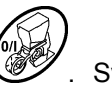

Podizanje se obavlja pomoću tastera W . Svi agregati su ponovo uključeni!

Radi kontrole permanentnog isključivanja isključeni agregati će se dalje pokazivati na displeju kao da su u radu (isejavnje mora pokazivati 0).

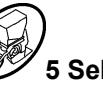

Taster "broj agregata/Permanentno" **5 Sekundi pritisnuti** 

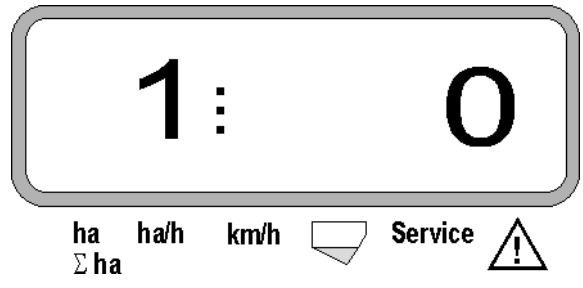

ne zasvetli.

Leva cifra označava setveni agregat [ 1 za krajnji levi setveni agregat].

Desna cifra se može tastrom  $\angle \mathbf{F}$  (1-isključiti) i (0- uključiti) ili promeniti.

- 1 = setveni agregat permanentno isključen (odnosno snimanje isključeno)
- 0 = setveni agregat permanentno uključen (odnosno snimanje uključeno)

Taster \\ unošenje " pritisnuti i sledeći agregat isklučiti odnosno uključiti.

Svi setveni agregati se moraju po redu uključivati odnosno isključivati.

Posle potvrdjivanja funkcije za zadnje agregate pojavljivaće se sledće informacije

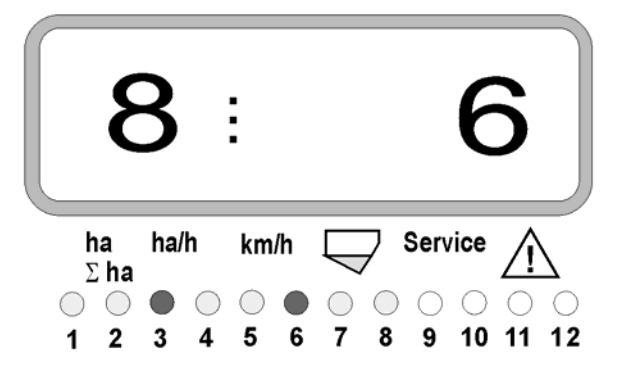

- levo: broj agregata
- desno: broj **isključenih** agregata
- setveni agregat 3 i 6 permanentno isključeni: kontrolne svetiljke 3 i 6 svetle crveno.

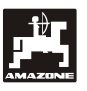

#### **5.5 Service-Funkcija**

**Service-Taster za kontrolu funkcionisnja optičkog davača** 

- Taster (Service) pritisnuti i izabrati servisnu funkciju za kontrolu optičkog davača senzora.
- Svetlosni mlaz na jednom davaču prekinuti ,ovo se može obaviti stavljanjem nekog savitljivog matrijala ispod ulagača .
	- Na displeju svetli broj setvenog agregata na kojem je postavljena prepreka (na pr. "1" za spoljni levi agregat) i
	- Istovremeno se uključuje zvučni signal .

Pokazivanje po pritisku na taster "Service"

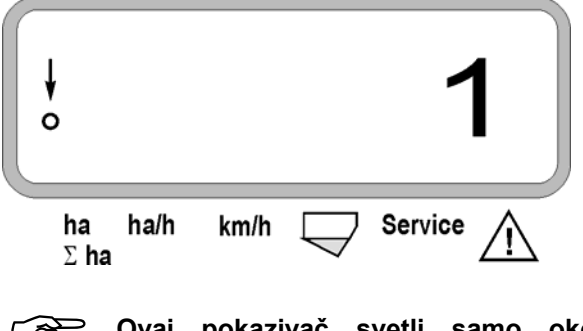

 **Ovaj pokazivač svetli samo oko 1 Sekundu.** 

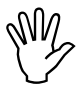

**Nemojte stavljti nikada neku tvrdu**<br>prepreku izmedju optičkih senzora jer ih<br>može oštetiti. **prepreku izmedju optičkih senzora jer ih može oštetiti.** 

## **6. Odražvanje**

#### **6.1 Računar**

Računar se posebno ne održava. Za vreme zimskog perioda držati ga u zagrejanom prostoru i čuvati od vlage.

### **6.2 Senzori**

Optičke davače zbog prljavštine treba mekanom četkom brisati.

U slučaju da se prljavština ne može skinuti tada se može optički senzor oprati.Posle ovoga treba ga obrisati sa suvom krpom.

Čišćenje podrazumeva unutrašnji deo optičkog davača (infracrvene diode i fototranzistore)

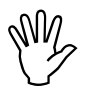

 **Senzore pre sezone blagim sredstvom za pranje i četkom očistiti, i na kraju osušiti.** 

Senzor predjnog puta (Sensor "X") se ne održava

#### **6.3 Moguće greške**

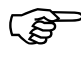

**Pri traženju uzroka kvara postupiti po sledećem redosledu!** 

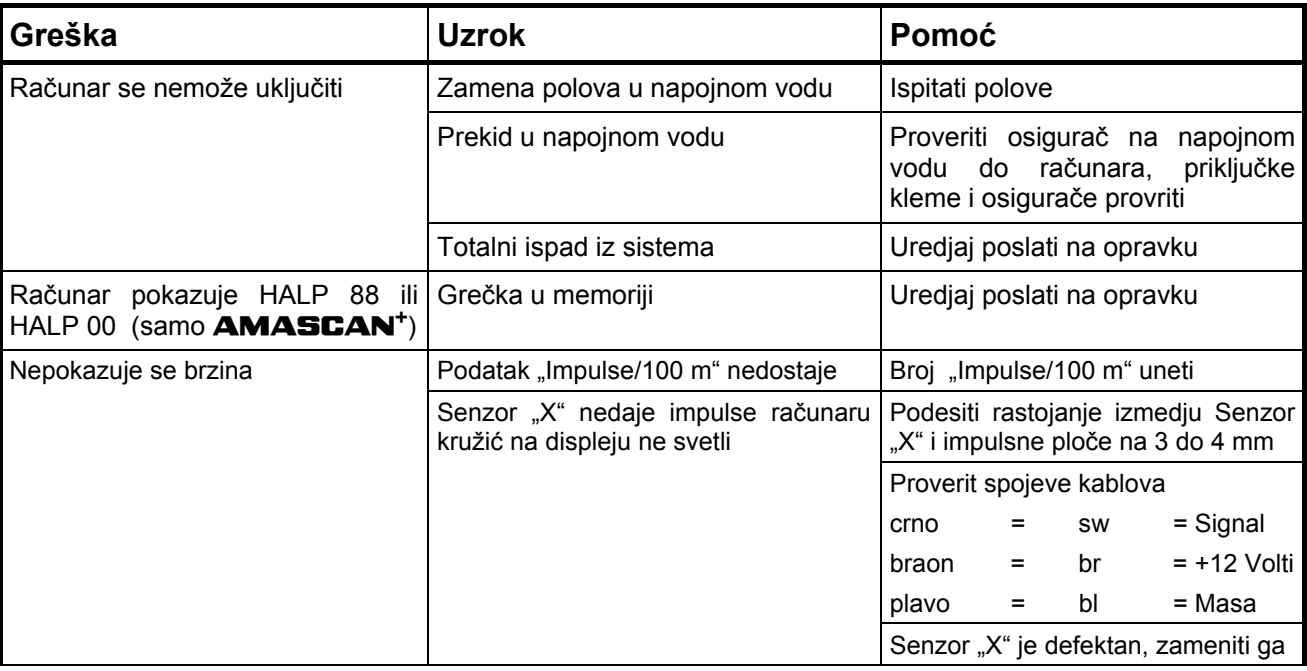

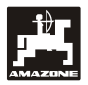

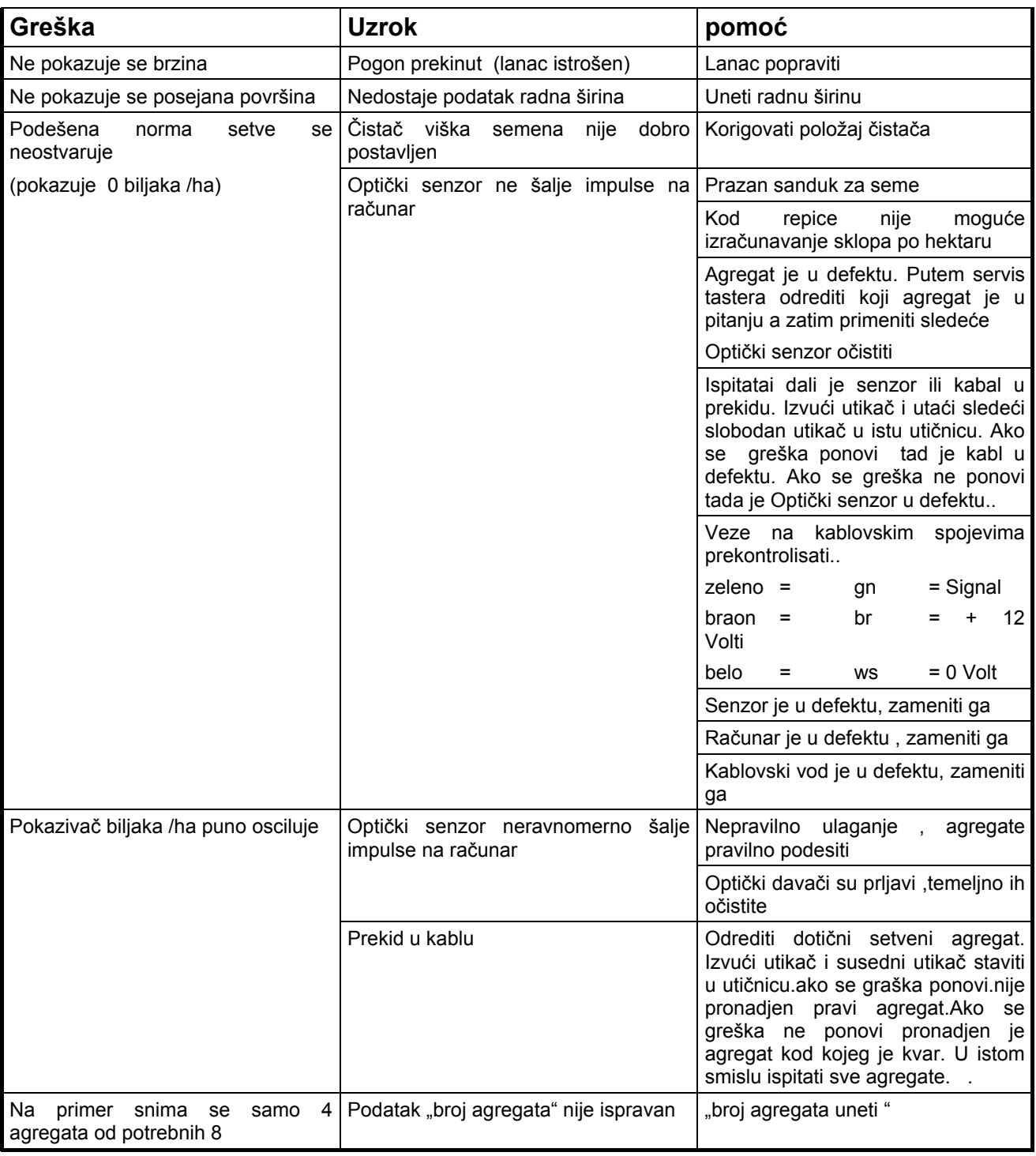

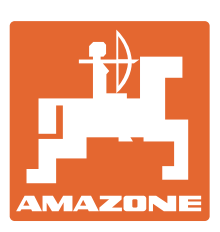

## **AMAZONEN-WERKE** H. DREYER GmbH & Co. KG

Germany

Postfach 51Tel.:<br>D-49202 Hasbergen-Gaste Telef

D-49202 Hasbergen-Gaste Telefaks: + 49 (0) 5405 501-234 + 49 (0) 5405 501-0<br>+ 49 (0) 5405 501-234 e-mail: amazone@amazone.de<br>http:// www.amazone.de www.amazone.de

Proizvodni pogoni: D-27794 Hude · D-04249 Leipzig · F-57602 Forbach, Fabrike u Engleskoj i Francuskoj

Fabrike raspršivača mineralnog đubriva, prskalica, sejalica, mašina za obradu zemljišta i komunalnih mašina